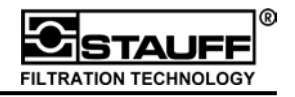

This **Quickstart operating manual** will allow the use of some basic PPC features in a few steps. For full operating details - e.g. storing results, online measurements, view the complete operating instructions for PPC-06/08/12.

### **1. The PPC-06/08/12**

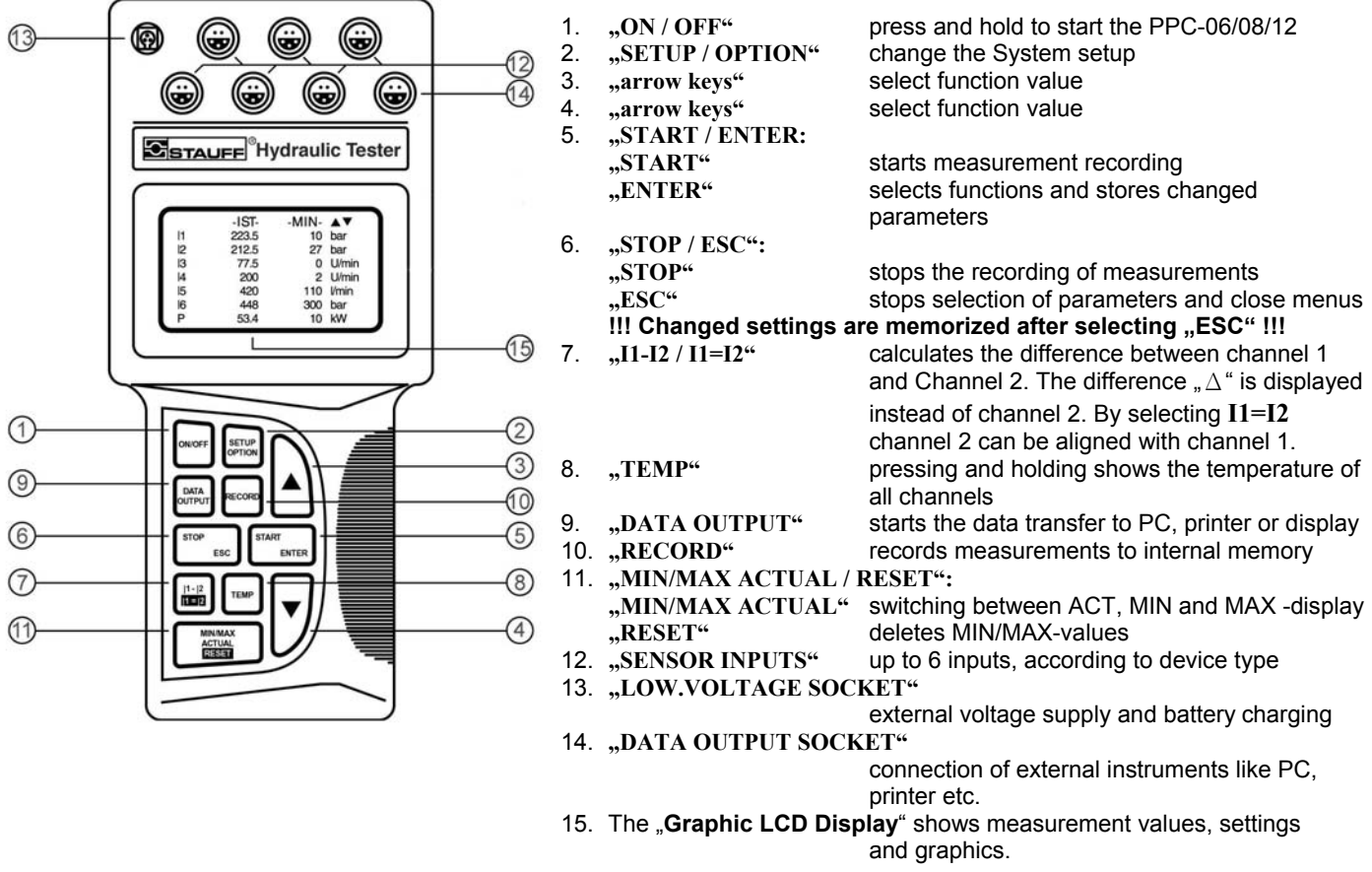

## **2. Operation**

All PPC-06/08/12 operations are selected on the keypad. To open the required menus press the corresponding keys. With the **"arrow keys"** (3/4) you can move the cursor through the menu. After selecting a menu, press the **"ENTER" -key** (5) to allow further options.

#### **3. Connecting the power supply and recharging the battery**

The power supply is to be connected to the "LOW VOLTAGE SOCKET" (13). The PPC-06/08/12 utilizes an internal battery which is automatically recharged during operation with power supply connected; Full recharge takes approximately five hours of charge time.

## **4. Connecting the sensors and turning on the PPC-06/08/12**

The provided sensors are connected to the sensor inputs. The red marks on the plug and socket must line up. To start, press and hold **"ON / OFF" key** (1) until unit turns on. The sensors are automatically recognized and the measured values are shown on the display.

# **5. Changing display**

By pressing the **,** MIN/MAX ACTUAL / RESET<sup>"</sup> -key (11) the display can be switched between the different measurement views. By pressing the "MIN/MAX ACTUAL / RESET" -key for more than 4 seconds, the MIN/MAX -values are deleted.

## **6. Display the temperatures of all sensors**

By pressing and holding the "TEMP" -key (8) temperatures of all the sensors are displayed.

## **7. Display differential values "**Δ**"**

By pressing the **"I1-I2 / I1=I2" -key** (7) the difference " $\Delta$ " between  $\sqrt{\text{In}}$  ACT MIN channel 1and Channel 2 are displayed in the second line. **!!! The sensors must have the same measurement range !!!** 

### **8. Alignment of channel 1 and channel 2**

By pressing the "I1-I2 / I1=I2" -key (7) for more than 4 seconds, channel 2 will be aligned to channel 1 and set to .0" value. Channel 2 is now displayed as the difference  $\mu \Delta^*$  to channel 1.  $\mu$ STOP / ESC" (6) ends the alignment.

## **9. Optional channel**

Volume and Power calculations can be accomplished by selecting the optional channel. These calculations are selected by choosing "SETUP" and then "COMBINATION".

## **10. Recording and transferring of measurements**

The recording of measurements is initiated by pressing the "RECORD" –key (10). The output on the units display, or on an external units display, is initiated by pressing the "DATA OUTPUT"  $-key(9)$ .

Further information about settings, recording and displaying results, as well as online measurements can be found in the detailed operating instructions.

## **11. Connection and evaluation with PC**

The PPC-06/08/12 must be connected using the interface cable to the PC in order to evaluate measurements with the PC.

#### **!!! Before transferring measurements the RS-232 interface test must be completed !!!**

Short information about the PPC-SOFT software can be found in the manual. For more information have a look into the online-help-file.

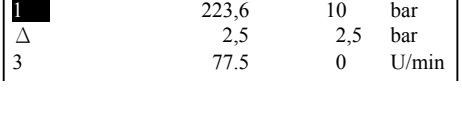

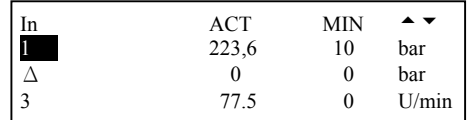

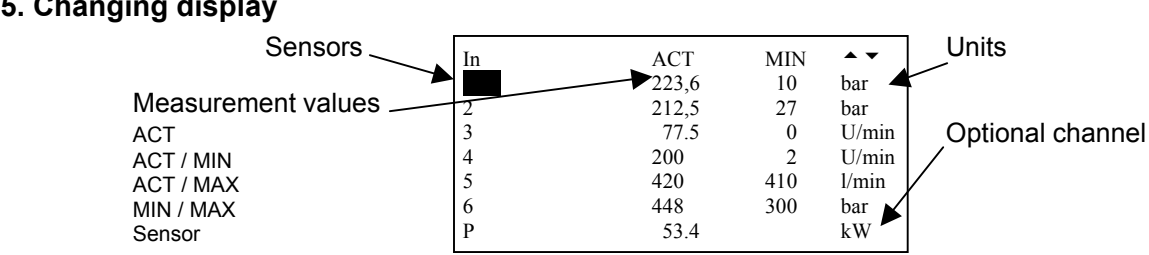

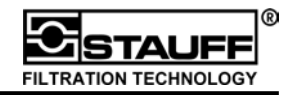